# Skolverket

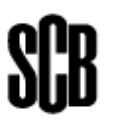

22 februari 2024

# **Kommunal vuxenutbildning: nationella provresultat, första halvåret 2024, 1/1-30/6**

# **Nyheter i insamlingen från första halvåret 2024**

- Nya provversioner och datum
- Poäng ska redovisas för delproven även för provversion VT24

Uppgifterna ska vara SCB tillhanda **senast 15 september 2024** och kan endast lämnas via Internet på webbplatsen [www.scb.se/komvux](http://www.scb.se/komvux)

Om ni inte har några uppgifter att lämna för den här insamlingsperioden, fyll i detta efter inloggning.

# **Gör så här**

Använder ni er av ett IT-system så ska ni ta ut en textfil ur systemet och spara den. Gå sedan ner till avsnittet Logga in.

Om ni inte använder ett IT-system för att ta ut en textfil till SCB, börja med att gå till [www.scb.se/komvux](http://www.scb.se/komvux) och spara Excelmallen till din dator. SCB tar inte emot andra typer av Excelfiler.

Fyll i mallen så att inga kontrollfärger finns kvar i bladet. Spara och stäng mallen.

# **Logga in**

Gå till [www.scb.se/komvux](http://www.scb.se/komvux) och klicka på länken

Logga sedan in med hjälp av det användarnamn och lösenord som skickas till skolenheten i augusti 2024. Välj sedan blanketten Nationella prov komvux: resultat genom att klicka på länken under

Logga in

Efter det lämnar du kontaktuppgifter, dvs. namn, e-post och telefon. Tänk på att kontaktpersonen ska vara en person med god kännedom om de inskickade uppgifterna och kunna besvara frågor om dessa.

Efter sidan med kontaktuppgifter kommer du till en sida med tre alternativ, där du måste välja ett.

#### Välj ett av nedanstående alternativ:

- A. Skicka uppgifter till SCB
- B. Vi har inga uppgifter att lämna
- C. Annan skolenhet lämnar uppgifter

Om du väljer alternativ B kommer du till slutet av enkäten. Tänk på att du måste skicka in ditt svar och kontaktuppgifter och få bekräftelse: "Tack för dina svar!".

Vid alternativ C kommer du till en sida där du får fylla i skolenhetskoden för den skolenhet som skickar in era uppgifter. Namnet på skolenheten visas då du trycker på Spara.

# **Välj hur du vill lämna uppgifterna till SCB**

Här kan du välja mellan att skicka en fil som är uttagen från ert IT-system (textfil) eller en Excelfil.

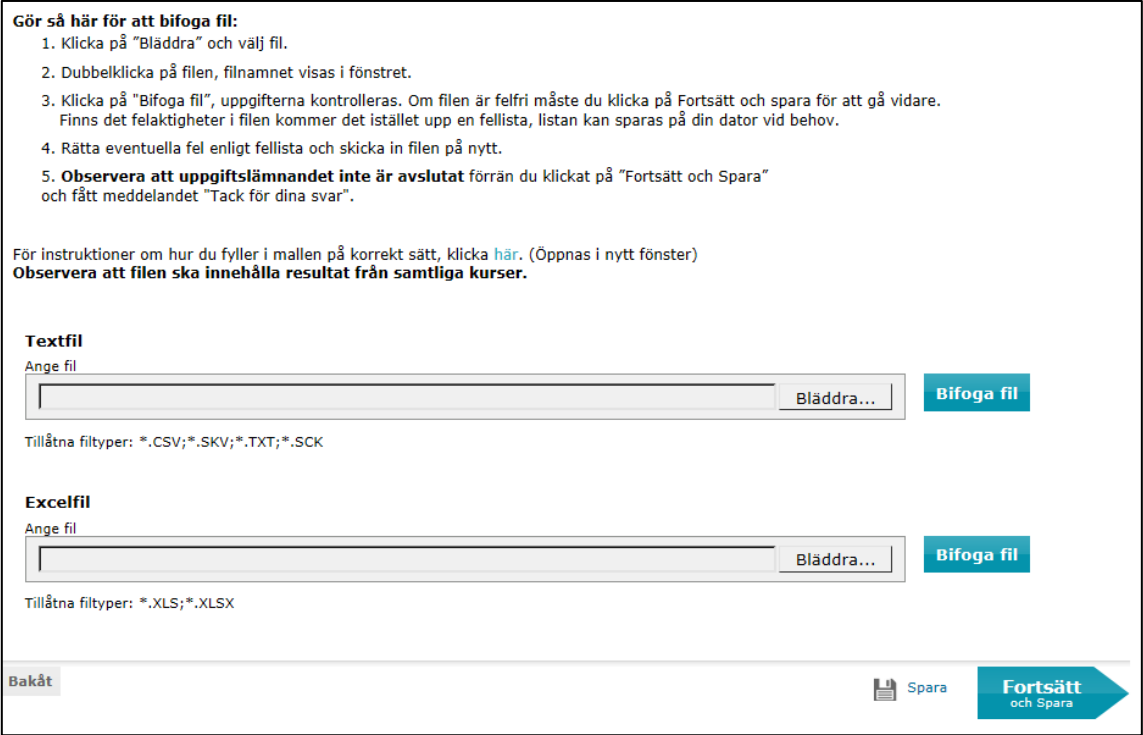

Om skolenheten använder ett IT-system så måste du se till att den **senaste versionen** av systemet används. Hör med skolenhetens/kommunens IT-administratör om du är osäker.

Om du skickar uppgifter inte bara för din egen skolenhet utan även för en annan anordnare/skolenhet, som har en annan skolenhetskod, så tänk på att fylla i rätt skolenhetskod för eleven, dvs. den skolenhetskod där eleven bedrivit sina studier.

Om du i stället väljer att skicka en Excelfil så **ska** den Excelmall som ligger på sidan [www.scb.se/komvux](http://www.scb.se/komvux) användas.

Leta reda på din färdiga fil som du vill skicka genom att klicka på Bläddra-knappen. När du har hittat filen så klicka på Öppna. När du ser rätt filnamn i rutan Ange fil, så klicka på Bifoga fil.

Här kan det dyka upp en kontrollista, och du måste då korrigera felen och därefter skicka in den upprättade filen på samma sätt igen.

### **Skicka in filen till SCB**

**Observera att uppgiftslämnandet inte är avslutat** förrän du klickat på pilen "Fortsätt och Spara" och på nästa webbsida fått ett tack för dina svar.

**VIKTIGT!** Alla fel som kommer upp antingen vid insändande till SCB via webben eller i form av en senare kontrollista, ska ändras i ert IT-system eller i Excelfilen. Därefter ska den upprättade filen skickas till SCB via webben. Den fil som skickas ska innehålla **samtliga elevers uppgifter**, inte bara de rättade.

> Vid filinskick via webben finns ett antal inbyggda kontroller till er hjälp, skicka därför aldrig in era filer på något annat sätt.

# **Uppgifter som ska rapporteras**

Lämna resultat för alla giltiga prov som genomförts av kursdeltagare, oavsett om eleven avbrutit eller slutfört kursen. Prov som används i samband med prövning ska dock inte rapporteras.

Lämna uppgifter endast för provversionerna **VT24, HT23, VT23, SEP23** utförda under insamlingsperioden 2024-01-01 till 2024-06-30.

### **Skolenhetskod**

Skolenhetskod är en 8-siffrig kod som anger vilken skolenhet eleven studerat vid. Uppgifter om huvudmannen hämtas med hjälp av skolenhetskoden.

### **Organisationsnummer**

Fyll i organisationsnummer med 10 siffror utan bindestreck, för annan utbildningsanordnare än kommunal.

### **Personnummer**

Skrivs i formen ÅÅÅÅMMDDXXXX utan bindestreck. Observera att även de fyra sista siffrorna ska vara med. Numret ska vara formaterat som text om ni lämnar Excelfil, man ska kunna läsa alla tolv siffrorna. Uppgiften omfattar även elever med skyddade identiteter. För elever som saknar personnummer/samordningsnummer anges födelsedatum (ÅÅÅÅMMDD) följt av TF10 för man och TF20 för kvinna.

### **Kurskod**

Den kurs eleven deltagit i.

**SVESVE01** = Svenska 1 **SVESVE03** = Svenska 3 **SVASVA01** = Svenska som andraspråk 1 **SVASVA03** = Svenska som andraspråk 3 **ENGENG05** = Engelska 5 **ENGENG06** = Engelska 6 **MATMAT01a** = Matematik 1A **MATMAT01b** = Matematik 1B **MATMAT01c** = Matematik 1C **MATMAT02a** = Matematik 2A **MATMAT02b** = Matematik 2B **MATMAT02c** = Matematik 2C **MATMAT03b** = Matematik 3B **MATMAT03c** = Matematik 3C **MATMAT04** = Matematik 4

# **Provversion**

**VT24** = Vårterminens prov 2024 **HT23** = Höstterminens prov 2023 **VT23** = Vårterminens prov 2023 **SEP23**= Särskilt komvuxprov 2023

### **Provdatum**

Giltigt format: ÅÅÅÅ-MM-DD

Om delprov gjorts på olika datum ska datum för det senaste delprovet anges.

[Provdatum i komvux gymnasial -](https://www.skolverket.se/undervisning/vuxenutbildningen/komvux-gymnasial/nationella-prov-i-komvux-gymnasial/provdatum-i-komvux-gymnasial) Skolverket

#### **Läsa/Reading/Lyssna/Listening**

Besvaras om kursen är Svenska 1, Svenska som andraspråk 1, Engelska 5 eller Engelska 6.

#### **För provversion VT24 och HT23:**

Svenska 1/Svenska som andraspråk 1: 0–9 delprovspoäng Engelska 5/Engelska 6: 1–9 sammanvägningspoäng

**För övriga provversioner:** skriv det betyg (**A-F**) som eleven fått i delprovet Läsa/Reading/Lyssna/Listening.

Skriv **X** om eleven inte har deltagit i delprovet.

#### **Tala/Speaking**

Besvaras om kursen är Svenska 1, Svenska som andraspråk 1, Svenska 3, Svenska som andraspråk 3, Engelska 5 eller Engelska 6.

#### **För provversion VT24 och HT23:**

Svenska 1/Svenska som andraspråk 1: 0–9 delprovspoäng Svenska 3/Svenska som andraspråk 3: 0–16 delprovspoäng Engelska 5/Engelska 6: 1–9 sammanvägningspoäng

**För övriga provversioner:** skriv det betyg (**A-F**) som eleven fått i det muntliga delprovet.

Skriv **X** om eleven inte har deltagit i delprovet.

#### **Skriva/Writing**

Besvaras om kursen är Svenska 1, Svenska som andraspråk 1, Svenska 3, Svenska som andraspråk 3, Engelska 5 eller Engelska 6.

#### **För provversion VT24 och HT23:**

Svenska 1/Svenska som andraspråk 1: 0–9 delprovspoäng Svenska 3/Svenska som andraspråk 3: 0–24 delprovspoäng Engelska 5/Engelska 6: 1–9 sammanvägningspoäng

**För övriga provversioner:** skriv det betyg (**A-F**) som eleven fått i delprovet Skriva/Writing.

Skriv **X** om eleven inte har deltagit i delprovet.

### **Totalt Provbetyg**

Skriv det samlade provbetyget på kursprovet. Alla förekommande delprov måste vara genomförda för att eleven ska kunna få ett provbetyg.

Skriv något av betygsstegen **A-F**.

Skriv **X** om du skrivit **X** i något av delproven, dvs att eleven inte har deltagit i något eller flera av delproven.

### **Spara alltid en kopia av era lämnade uppgifter på skolenheten!**

SCB får inte skicka tillbaka individuppgifter, speciellt som innehåller personnummer eller namn.

# **Stort tack för er medverkan!**